Visión Electrónica Vol. 9 No. 1 (2015) • Enero-Junio • p.p. 5-12 • ISSN 1909-9746 • ISSN-E 2248-4728 • Bogotá (Colombia)

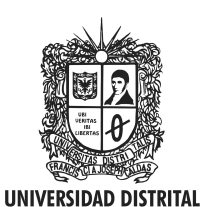

**FRANCISCO JOSÉ DE CALDAS** 

Visión Electrónica Más que un estado sólido

http: revistas.udistrital.edu.co/ojs/index.php/visele/index

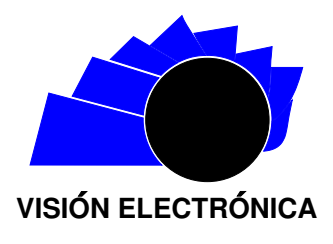

VISIÓN INVESTIGADORA

# Comparación de herramientas de Software para la coordinación internacional del ROE en la órbita geoestacionaria

Software tools comparison for international coordination of ROE in the geostationary orbit

Juan S. Mahecha G.<sup>1</sup>, Javier E. Arévalo P.<sup>2</sup>, Martha L. Suárez P.<sup>3</sup>, Iván A. Mantilla G.<sup>4</sup>

# INFORMACIÓN DEL ARTÍCULO

#### Historia del artículo:

Enviado: 13 de Enero de 2015 Recibido: 14 de Enero de 2015 Aceptado: 11 de Febrero de 2015

Palabras clave: Coordinación Espectro  $\mathrm{OSG}(\mathrm{\'{o}rbita\ Satelital\ Geoestacionaria})$ Satélite  $\mathrm{SFS}(\mathrm{Servicio~Fijo~por~Satélite})$  ${\rm SRS}({\rm Service~de~Radio}$ difusión por Satélite $)$ 

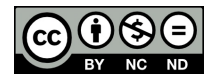

Keywords: Coordination Spectrum GSO(Geostationary Satellite Orbit ) Satellite FSS(Fixed Satellite Service ) BSS(Broadcasting Satellite Service )

#### **RESUMEN**

Se presenta una comparación de dos herramientas software para el apoyo técnico en la coordinación internacional de frecuencias de redes de satélites geoestacionarios: Visualyse OSG y Sat-Coord. Tales herramientas permiten el cálculo de la relación portadora a ruido  $(C/N)$ , de la relación portadora a interferencia  $(C/I)$ , de los arcos de separación orbital y de otros par´ametros importantes que se describen en el Reglamento de Radiocomunicaciones (RR) de la Uni´on Internacional de Telecomunicaciones (UIT). Con el fin de comprender mejor las características de estas herramientas de software, se incluye una visión general del proceso de coordinación internacional de frecuencias para las redes de satélites geoestacionarios, en las bandas de frecuencias planificadas y no espectro colombiano. Los resultados obtenidos han sido de gran utilidad para los estudios técnicos sobre la coordinación de los recursos órbita/espectro nacionales, llevadas a cabo por la Agencia Nacional del Espectro (ANE) de Colombia.

#### **ABSTRACT**

This paper presents a comparison of two software tools for technical support in international frequency coordination of geostationary satellite networks: Visualyse GSO and Sat-Coord. These tools allow the calculation of carrier relation to noise ratio, carrier relation to interference ratio, orbital separation arcs and other important parameters described in the radio regulations of the International Telecommunications Union (ITU). In order to understand this, the features of these software tools, an overview of the international frequency coordination process for geostationary satellite networks, in planned and non-planned frequency bands is included, as well as general information about the Colombian orbit/Spectrum resource status. The results obtained in this research have been useful for technical studies on coordination of the national Orbit/Spectrum resources, carried out by the Colombian National Spectrum Agency.

Citar este artículo como: J. S. Mahecha G, J. E. Arévalo P, M. L. Suíez P, I. A. Mantilla G. " Comparación de herramientas de software para la coordinación Internacional del ROE en la órbita geoestacionaria ". Visión Electrónica, algo más que un estado sólido, Vol. 9, No. 1, 5-12, enero-junio 2015.

<sup>&</sup>lt;sup>1</sup>Ingeniero Electrónico, Fundación Universidad Autónoma de Colombia (FUAC), Grupo de Investigaciones en Electrónica y Telecomunicaciones, programa de Ingeniería Electrónica, Bogotá D.C., Colombia. Correo electrónico: jmahecha.galindo@fuac.edu.co

 $^2$ Ingeniero Electrónico; MSc. en Ingeniería de Telecomunicaciones; docente investigador Fundación Universidad Autónoma de Colombia (FUAC); Grupo de Investigaciones en Electrónica y Telecomunicaciones, Programa de Ingeniería Electrónica, Bogotá D.C., Colombia. Correo electrónico: javier.arevalo@fuac.edu.co

<sup>3&</sup>lt;br>Ingeniera Electrónica; PhD. En Electrónica y Telecomunicaciones; asesora, Agencia Nacional del Espectro (ANE), Bogotá D.C., Colombia. Correo electrónico: martha.suarez@ane.gov.co

<sup>&</sup>lt;sup>4</sup>Ingeniero de Telecomunicaciones; PhD. En Telecomunicaciones; asesor, Agencia Nacional del Espectro (ANE), Bogotá D.C., Colombia. Correo electrónico: ivan.mantilla@ane.gov.co

Este artículo se centra en la coordinación internacional de redes satelitales en la ´orbita geoestacionaria. Estos satélites generalmente trabajan con ondas SHF (Super High Frequency), en las bandas conocidas como L, C, X, Ku y Ka [1], [2].

La gran demanda de servicios ofrecidos por los satélites geoestacionarios ha aumentado su uso, en consecuencia, la mayor ocupación de la órbita hace que los satélites deban ubicarse cada vez más cerca uno del otro, aumentando las posibilidades de interferencias entre sí. Más aún, el uso de antenas receptoras más pequeñas con el fin de reducir costos, aumenta la vulnerabilidad hacia las interferencias [3], [4].

Por tal razón, las redes satelitales deben alcanzar una interacción satisfactoria, de tal manera que la operación de una red satelital no cause o sea sujeta de emisiones de interferencia sobre un nivel permitido por parte de otra red satelital, que se encuentre operando en la misma banda de frecuencia [5].

En la primera parte de este artículo se describe el proceso de coordinación internacional de redes satelitales en la órbita geoestacionaria estipulado en el Reglamento de Radiocomunicaciones (RR) de la Unión Internacional de Telecomunicaciones (UIT). En la segunda parte, se presenta la situación del Recurso Órbita Espectro (ROE) colombiano, en lo que respecta a su estado en el proceso de coordinación internacional. En la tercera parte, se detallan los resultados obtenidos del estudio y la comparación de dos softwares que brindan el soporte técnico para los análisis de interferencia en el proceso de coordinación internacional en bandas no planificadas. Finalmente, la última sección presenta las conclusiones de este estudio.

#### 2. Metodología

En la primera fase, se estudió la documentación existente en la ANE y se recopiló información sobre la situación del ROE en Colombia y sobre los procesos de coordinación internacional de redes satelitales y sus diferentes etapas. Para esta labor, se utilizaron los documentos de los seminarios de coordinación y los documentos entregables de la consultoría realizada por la unión temporal SCI-STI-ANAVS para la ANE bajo el CONTRATO 0071 de 2012 [6].

En la segunda fase del trabajo, utilizando dichos entregables, información de la UIT y documentos de los seminarios de la UIT sobre interferencia perjudicial, se focalizó en el estudio de los métodos de análisis de interferencias en redes satelitales propuestos por la UIT y particularmente en los cálculos de  $C/I$  y las variables a considerar para realizarlos [7].

En la tercera fase, una vez comprendida la metodología de los cálculos de  $C/I$  se procedió a estudiar software para facilitar su utilización. Luego de esto, se realizaron pruebas con cada software, usando casos concretos de solicitudes internacionales que han llegado a la ANE, para realizar las respectivas comparaciones. En primer lugar, se analizaron los resultados obtenidos con el software Sat-Coord de Satcom y en segundo lugar se analizaron los resultados obtenidos con el software Visualyse GSO de Transfinite Systems, utilizando los mismos casos con sus respectivos parámetros en cada uno de los dos y, de esta manera, se determinó cuál tiene mejor desempeño y se acopla mejor a las necesidades de la ANE, [8].

# 3. Coordinación Internacional y ROE Colombiano

#### 3.1. Proceso de coordinación internacional

Cada país miembro de la UIT cuenta con una entidad gubernamental llamada Administración. Esta entidad es la responsable del cumplimiento de las obligaciones que implica ser miembro de la UIT. Además, la Administración de cada país es la encargada de las asignaciones de frecuencias que los operadores utilizarán en diferentes servicios de radiocomunicación.

Para poder hacer uso de una estación espacial que será puesta en la órbita geoestacionaria, se debe contar con ROE, es decir, con una posición orbital y con las asignaciones de frecuencias asociadas a esa posición que están debidamente diligenciadas ante la UIT. Estas asignaciones de frecuencia para la transmisión y recepción de señales radioeléctricas, la estación espacial y sus estaciones terrenas asociadas se denominan red satelital.

El registro de una red satelital se inicia mediante el envío de la Publicación de Información Anticipada (API, Advanced Publication Information, por sus siglas en inglés) a la oficina de radiocomunicaciones (BR, Bureau Radiocommunication, por sus siglas en inglés) de la UIT. La API es un documento con información general de la red para previo conocimiento de todas las administraciones y a partir de la fecha de recepción de esta, se tienen siete años para la puesta en uso de la red o de lo contrario el registro ser´a cancelado. Posterior al API, debe ser enviada la solicitud de coordinación (CR, Coordination Request, por sus siglas en inglés) dentro de los dos siguientes años para evitar la cancelación del registro. La CR es un documento con información más específica de la red con el cual la BR identifica todas las posibles Administraciones cuyas redes pueden ser

afectadas por la nueva red. El proceso que busca analizar las posibles interferencias que puedan causar las redes satelitales a nivel nacional, regional o internacional, se denomina Coordinación y también le conciernen aspectos como la inclusión de otros países o regiones en el área de servicio [9].

En estos procesos de coordinación se ven implicadas básicamente tres entidades: la Administración afectada, la Administración interferente y la UIT. La Administración afectada es la que tiene prioridad en las asignaciones de frecuencias debido a que envío la CR de su red con anterioridad con respecto a la Administración interferente y dichas asignaciones pueden estar en uso por un operador (debido a que ya se coordinaron y se diligenciaron debidamente) o pueden estar en proceso de coordinación con otras administraciones. La Administración interferente es la que inicia la coordinación de una red satelital cuyas asignaciones de frecuencia pueden ocasionar interferencia en las redes satelitales de otras Administraciones. La UIT es la encargada de mediar en los procesos de coordinación con el fin de asegurar el cumplimiento de las normas establecidas en el Reglamento de Radio [9].

Como Administración afectada, es importante dar respuesta a las solicitudes de coordinación dentro de los plazos estipulados en el RR, ya que de no ser así se podrían ver interferidas las asignaciones de frecuencias de un futuro proyecto satelital y se perdería el derecho a hacer reclamaciones. Como Administración interferente se debe tener la capacidad técnica para proponer una solución a los problemas de interferencia y así lograr una negociación satisfactoria con las posibles Administraciones afectadas.

La coordinación varía según el tipo de bandas de frecuencias en el que trabajen las redes satelitales, ya sean bandas planificadas o bandas no planificadas [9], [10].

# 3.1.1. Coordinación en bandas planificadas

Existen bandas de frecuencias que se encuentran asociadas a planes de servicios en distintas regiones y que están adjudicadas de antemano a todas las Administraciones junto con una posición orbital específica. Dichas bandas de frecuencias se denominan Bandas Planificadas y se crearon con el fin de "asegurar el uso equitativo de las frecuencias y órbitas de manera racional, eficaz y económica, teniendo en cuenta las necesidades especiales de países en desarrollo y la situación geográfica de algunos".

Lo concerniente a las Bandas Planificadas se estipula en los apéndices 30, 30A, y 30B del Vol. 2 del RR. Los apéndices 30 y 30A hacen referencia a las bandas de frecuencia atribuidas al Servicio de Radiodifusión

por Satélite (SRS) y el apéndice 30B a las bandas de frecuencia atribuidas al Servicio Fijo por Satélite (SFS). En cada uno de estos apéndices se hallan las características que deben tener las redes para funcionar en estas bandas, es decir, las redes se encuentran pre-coordinadas [9].

En caso de que una Administración desee modificar o agregar una nueva red, debe obtener la aprobación de las posibles Administraciones afectadas. Esto implica que para que una Administración afectada dé respuesta a una solicitud de coordinación en estas bandas, basta con manifestar si se está de acuerdo o no con las asignaciones de la red interferente [9].

# 3.1.2. Coordinación en bandas no planificadas

Todas aquellas bandas de frecuencias que de antemano no tengan asociado un plan de servicios se denominan bandas no planificadas y su coordinación se lleva a cabo por lo estipulado en el Artículo 9 del Vol. 1 del RR [10].

Los criterios que la BR utiliza para determinar la necesidad de coordinar dos redes satelitales en órbita geoestacionaria, donde hay superposición o uso compartido de bandas de frecuencia son: (i) una separación orbital entre las estaciones espaciales involucradas menor o igual a 7◦ , 8◦ , 12◦ o 16◦ dependiendo de la banda de frecuencia y el tipo de servicio (SRS o SFS), y (ii) un valor mayor o igual de 6 % del incremento porcentual de la temperatura de ruido  $(\Delta T/T)$  provocado en el receptor de una estación de la red afectada por una emisión de la red interferente  $[10]$ .

Cuando se identifica la necesidad de coordinar, es conveniente que las Administraciones realicen cálculos avanzados, que indiquen de manera precisa el nivel de interferencia. Uno de estos es el cálculo de la relación portadora/interferencia (C/I) entre las emisiones de la red afectada y las emisiones de la red interferente. En la Recomendación UIT-R S.741-2 se describe el método para calcular la  $C/I$  y el valor umbral mínimo de esta, teniendo en cuenta el tipo de emisiones involucradas [10].

# 3.2. Descripción y estado del ROE Colombiano

# 3.2.1. ROE en bandas planificadas

En cuanto al ROE en las bandas planificadas, Colombia tiene las siguientes asignaciones:

- CLM00001 a 103,2<sup>°</sup> Oeste, es la asignación de banda planificada en el plan SRS.
- CLMAND01 a  $115.2^\circ$  Oeste, es la asignación de banda planificada en el plan SRS como administración notificante para los países andinos.

■ CLM00000 a  $70.9°$  Oeste, es la asignación de banda planificada en el plan SFS.

#### 3.2.2. ROE en bandas no planificadas

La Administración colombiana cuenta con tres registros satelitales en bandas no planificadas, dichos registros constan de la API y de la CR, es decir, se encuentran en estado de coordinación y se describen a continuación:

• SATCOL 1B a 70,9◦ Oeste: este registro contiene asignaciones en la banda Ka. Las redes que fueron publicadas antes y después de la CR de SATCOL 1B que están dentro de  $\pm 2^{\circ 5}$  de su posición orbital, la fecha de la API, la fecha de la CR y la fecha de validez, se encuentran relacionadas en la Tabla 1.

Tabla 1: Datos generales de SATCOL 1B

| SATCOL 1B        |                           |            |                            |            |  |
|------------------|---------------------------|------------|----------------------------|------------|--|
| Posicion         | Banda                     | API        | CR                         | Validez    |  |
| 70.9 Q           | Ka                        | 21-12-2007 | 30-09-2009                 | 21-12-2014 |  |
|                  | Situacion de Coordinacion |            |                            |            |  |
|                  |                           |            | <b>Filings Posteriores</b> |            |  |
| Nombre           |                           | Posicion   | Nombre                     | Posicion   |  |
| IOMSAT-KAT-1(UK) |                           | 72.5 W     | $GIBSAT-72.5W(UK)$         | 72.5 W     |  |
| $LUX-66-46(LUX)$ |                           | 72.5 W     | $LUX-67-47(LUX)$           | 72 W       |  |
| USABSN-22(USA)   |                           | 72.5 W     | $UK-K4-1$ $(UK)$           | 70 W       |  |
|                  |                           |            | SISCOMIS-3A (BRA)          | 70 W       |  |
|                  |                           |            | $GIBSAT-68.5W$ (UK)        | 68.5 W     |  |

Fuente: Elaboración propia Base de datos SRS 2755.

• SATCOL 1P a 38◦ Oeste: Este registro cuenta con asignaciones en las bandas C, X, Ka y Ku. Las redes que fueron publicadas antes y después de la CR de SATCOL 1P que están dentro de  $\pm 2^{\circ}$  de su posición orbital, la fecha de la API, la fecha de la CR y la fecha de validez, están relacionadas en la Tabla 2.

Tabla 2: Datos generales de SATCOL 1P

| SATCOL 1P          |                           |                |                            |                  |  |
|--------------------|---------------------------|----------------|----------------------------|------------------|--|
| Posición           | Banda                     | API            | CR.                        | Validez          |  |
| $38^\circ$ O       | C, X, Ku y Ka             | 06-02-2009     | 24-12-2010                 | 05-02-2016       |  |
|                    | Situación de Coordinación |                |                            |                  |  |
| Filings Anteriores |                           |                | <b>Filings Posteriores</b> |                  |  |
| Nombre             |                           | Posición       | Nombre                     | Posición         |  |
| GENESIS-10(ALE)    |                           | $37^{\circ}$ W |                            |                  |  |
| BSAT-12(BRA)       |                           | $37^{\circ}$ W | $LUX-68-51(LUX)$           | $37.5^{\circ}$ W |  |
| $USGAE-17R(USA)$   |                           | $39^{\circ}$ W |                            | $38^{\circ}$ W   |  |
| $AMG-36W(RUS)$     |                           | $36^{\circ}$ W | NEWSAT-1F(ITA)             |                  |  |
| CHINASAT-AL4(CHN)  |                           | $40^{\circ}$ W |                            |                  |  |

# Fuente: Elaboración propia Base de datos SRS 2755.

• SATCOL 1Q a 131◦ Oeste: Este registro cuenta con asignaciones en las bandas C, X, Ka y Ku. Las redes que fueron publicadas antes y después de la CR de SATCOL 1Q que están dentro de  $\pm 2^{\circ}$  de su posición orbital, la fecha de la API, la fecha de la CR y la fecha de validez, están relacionadas en la Tabla 3.

Tabla 3: Datos generales de SATCOL 1Q

| SATCOL 1Q                 |               |                 |               |                 |
|---------------------------|---------------|-----------------|---------------|-----------------|
| Posición                  | Banda         | API             | CR            | Validez         |
| $131^\circ$ O             | C. X. Ku v Ka | 06-02-2009      | 02-02-2011    | $05-02-2016$    |
| Situación de Coordinación |               |                 |               |                 |
|                           | Nombre        | Posición        | Nombre        | Posición        |
| NEWDAWN-18(PNG)           |               | $133^{\circ}$ W |               |                 |
| NEW-DAWN-17(PNG)          |               | $131^{\circ}$ W |               |                 |
| NEW DAWN(PNG)             |               | $129^{\circ}$ W |               |                 |
| $USASAT-35A(USA)$         |               | $131^{\circ}$ W | GIBSAT-129W-B | $129^{\circ}$ W |
| $LUX-65-52(LUX)$          |               | $131^{\circ}$ W | (UK)          |                 |
| USGOVSAT-4R(USA)          |               | $130^{\circ}$ W |               |                 |
| USASAT-24N(USA)           |               | $129^{\circ}$ W |               |                 |
| $GIBSAT-129W(UK)$         |               | $129^{\circ}$ W |               |                 |

Fuente: Elaboración propia Base de datos SRS 2755.

Por otra parte, Colombia es la administración notificante para la Comunidad Andina (CAN, la conforman Bolivia, Colombia, Ecuador y Perú) de la red satelital Simón Bolívar 2 a  $67°O$ , es decir, la administración colombiana es la encargada de los procesos ante la UIT. Esta red fue notificada el 4 de agosto de 2010, su activación se produjo mediante la ubicación del satélite AMC-4 en la posición orbital 67°O y sus derechos de explotación se encuentran en cabeza de los países andinos.

#### 4. Soporte técnico para la coordinación

Dentro de un ámbito tan especializado como es la coordinación internacional del ROE, la Administración colombiana ha solicitado a la UIT-R los nombres de herramientas software aptas para el análisis de interferencias. Dos Software han sido identificados por la UIT, pero sin ningún tipo de recomendación por uno u otro, ya que la decisión de uso depende del contexto y necesidades propias de cada Administración. Los resultados presentados en esta sección son el resultado de la prueba de cada una de estas herramientas.

Visualyse GSO y Sat-Coord son dos software que facilitan la coordinación internacional del ROE en la ´orbita geoestacionaria. Ambas herramientas permiten el análisis en bandas no planificadas, mediante los cálculos del arco de separación orbital entre estaciones espaciales, la  $C/N$ , la  $C/I$  y otros parámetros importantes descritos en el RR.

 $5$ Se toma como referencia una separación orbital de  $\pm 2^{\circ}$ , ya que esta se considera crítica en cuanto al posible nivel de interferencia entre redes satelitales.

La comparación de software se realizó en casos reales, utilizando CR enviadas a la Administración colombiana por parte de otras Administraciones. La información de las redes entre las cuales se realizaron los análisis de interferencias se tomaron de la base de datos SRS (Space Radiocommunications Stations, por sus siglas en inglés), la cual contiene información de todas las redes en estado de API, CR o inscritas en el MIFR (Master International Frequency Register, por sus siglas en ingl´es) de la UIT. Esta base de datos es actualizada cada seis meses aproximadamente y es entregada en DVD-ROM a cada Administración miembro de la UIT.

#### 4.1. Visualyse GSO de TransfiniteSystems

Este software presenta los cálculos de coordinación en una ventana principal que consta de cuatro secciones como se ilustra en la Figura 1.

La sección 1 muestra la lista de las redes interferentes con las que se están realizando los cálculos, que en este ejemplo es solo una, pero pueden ser varias a la vez. En el cuadro de la red aparece: el triángulo de advertencia,  $6\overline{6}$ el nombre de la red, el símbolo de la administración, el tipo de notificación, el valor del peor caso de cálculo de  $\Delta T/T$  y la fecha de publicación.

La sección 2 muestra el nombre de la red víctima, la separación orbital entre las dos redes y la lista de las bandas de frecuencias que se superponen entre las dos redes. Esta lista muestra el triángulo de advertencia, el valor del peor caso de cálculo de  $\Delta T/T$ , el sentido de la transmisión (enlace ascendente o enlace descendente), el rango de frecuencia y el indicador de prioridad por fecha de publicación, para cada una de las bandas de frecuencias de la red interferente que se superponen con las de la red víctima.

La sección 3 ilustra gráficamente la superposición de la banda que se tenga seleccionada de la lista de la sección 2, aquí se pueden visualizar el nombre de los haces de cada una de las redes, los rangos de frecuencia, las fechas de prioridad y la polarización de las emisiones.

La sección 4 de la ventana principal de análisis de coordinación consta de dos opciones, "Coordination Trigger" y "Carrier versus Carrier C/I". La opción "Coordination Trigger" muestra información de identificación de las dos redes, información del arco de coordinación y la información del par de emisiones que causan el peor caso de cálculo de  $\Delta T/T$ , para la banda que se tenga seleccionada de la lista de la sección 2.

La opción "Carrier versus Carrier C/I" muestra una matriz con los valores de los márgenes<sup>7</sup> de  $C/I$  para las emisiones de la red víctima y la red interferente, junto con una lista que muestra más información de dichas emisiones. Para realizar los análisis detallados, se deben seleccionar todas las combinaciones de emisiones para las cuales el margen es negativo (dichas combinaciones aparecen resaltadas en color rojo) y seleccionar "Coordinate". Se cargará entonces la ventana de coordinación detallada que consta de cuatro secciones, como se muestra en la Figura 2.

Figura 1: Secciones de la ventana principal de análisis de coordinación en Visualyse GSO

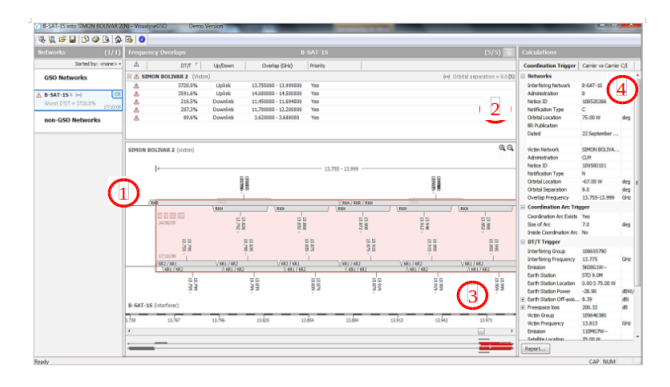

#### **Fuente:** Elaboración propia (Software Visualyse GSO) de TransfiniteSystems)

En la sección 1 se muestra la lista de las combinaciones de emisiones interferentes e interferidas (que se seleccionaron anteriormente). En el extremo derecho del título de todas las combinaciones, se indica el peor caso del margen de  $C/I$  y el número de combinaciones de ese tipo que se pueden dar, teniendo en cuenta los diferentes grupos de emisiones de los diferentes haces de las redes interferida e interferente, en esa banda de frecuencia compartida.

En la sección 2 de la ventana de coordinación detallada, se muestra información específica de la red víctima, de la red interferente, del cálculo de la portadora, del cálculo de la interferencia y del cálculo de la C/I. Esta información hace referencia al par de emisiones que se tenga seleccionado en la lista de la sección 1 y es en esta sección donde se pueden variar los parámetros de las redes para disminuir la interferencia.

<sup>6</sup>El triángulo de advertencia indica que el valor de  $\Delta T/T$  se ha excedido o que la red se encuentra dentro del arco de coordinación, para alguna de las bandas que se superponen. Si no se cumplen estas condiciones, en lugar del triángulo, aparecerá un símbolo verde que indica que no hay inconvenientes con la red.

<sup>&</sup>lt;sup>7</sup>Estos márgenes indican la relación en dB, según la cual, el valor de la C/I se encuentra por encima (valor positivo) o por debajo (valor negativo) del valor umbral mínimo determinado

Figura 2: Secciones de la ventana de coordinación detallada en Visualyse GSO

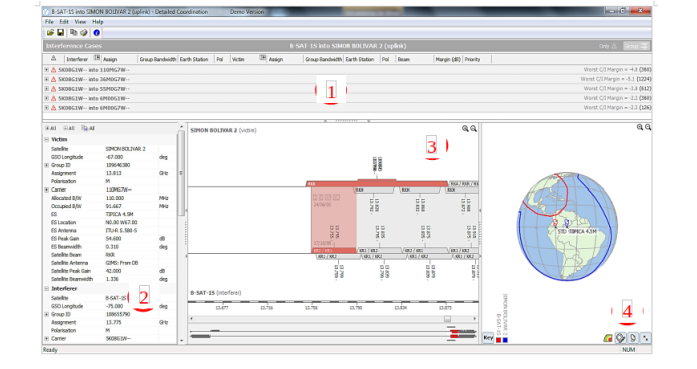

# Fuente: Elaboración propia (Software Visualyse GSO) de TransfiniteSystems)

En la sección 3 de la ventana de coordinación detallada se ilustra la superposición de bandas de frecuencia correspondientes al par de emisiones que se tenga seleccionado en la lista de la sección 1. La sección 4 muestra el contorno de ganancia sobre la superficie de la tierra del área de servicio de cada uno de los haces involucrados junto con las estaciones terrenas de cada una de las redes en el caso de enlace ascendiente o solamente la estación terrena de la red interferida en el caso de enlace descendente, con relación al par de emisiones que se tenga seleccionado en la lista de la sección 1.

# 4.2. Sat-Coord de RPC Telecommunications Ltd

La ventana principal de este software consta de dos secciones como se muestra en la Figura 2.

Figura 3: Ventana principal de Sat-Coord

| E<br>at-Coord: SatQuery (Demo Version, Expiry: 09/01/2014) |                                                       |  |  |
|------------------------------------------------------------|-------------------------------------------------------|--|--|
| Output Searches Options Help                               |                                                       |  |  |
|                                                            | £₫ X ⊕ ₽ ₽₩ □ ₩α¤ ₽ € €€₩ ₽ ⊗₽ ₽                      |  |  |
| $ $ (none)<br>TS.                                          | Edit                                                  |  |  |
| irch Finder: Administration                                | Find<br>$\overline{\mathbf{v}}$<br>$\mathbf{1}$<br>D. |  |  |
| $\overline{\phantom{a}}$ srs2755                           | 1 General Notice Information (All notices)            |  |  |
|                                                            | <b>E-C Notice Level IFIC Information</b>              |  |  |
|                                                            | <b>E-Co</b> Special Section Information               |  |  |
|                                                            | Administration                                        |  |  |

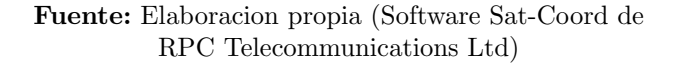

La sección 2 muestra todos los criterios de búsqueda que se pueden utilizar en la base de datos que se tenga seleccionada en la sección 1, para hallar redes específicas o informaci´on detallada de estas. El software cuenta con una herramienta que permite visualizar la superposición de bandas de frecuencias entre dos o más redes como se ilustra en la Figura 4.

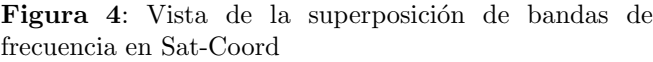

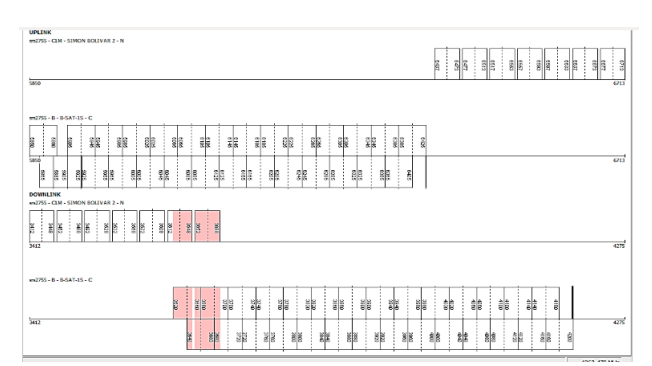

# Fuente: Elaboración propia (Software Sat-Coord de RPC Telecommunications Ltd)

Para realizar los cálculos de interferencia se deben exportar los datos de las redes a archivos de Microsoft Excel independientes, para luego ser copiados y pegados en la plantilla "C-I Interference Analysis Tool V1.3.7" que se muestra en la Figura 5.

Figura 5: Plantilla "C-I Interference Analysis Tool V1.3.7" de Sat-Coord

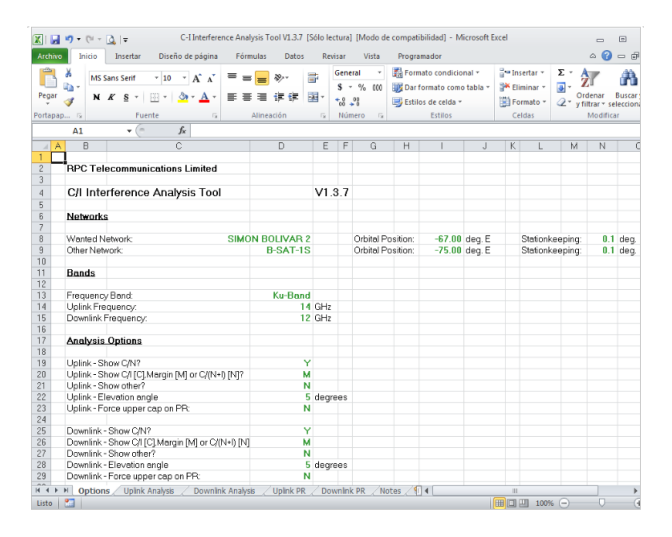

Fuente: Elaboración propia (Software Sat-Coord de RPC Telecommunications Ltd)

Esta plantilla cuenta con 6 hojas de cálculo, la primera, "Options", sirve para ingresar los nombres de las redes, las posiciones orbitales, las frecuencias de enlaces ascendentes y descendentes y para cambiar las opciones de an´alisis. La segunda, "Uplink Analysis" y la tercera, "Downlink Analysis", sirven para ingresar los datos de las redes que se utilizarán para realizar los cálculos en enlace ascendente y descendente respectivamente. La cuarta y quinta hojas de cálculo, denominadas "Uplink PR" y "Downlink PR" respectivamente, sirven para calcular los valores umbral de C/I teniendo en cuenta los tipos de portadora que se ingresaron en los datos de las hojas de cálculo anteriores.

Se debe tener en cuenta que Sat-coord realiza los c´alculos de C/I asumiendo que las coberturas de los haces de la red víctima e interferente se superponen y que además las estaciones terrenas transmisoras están ubicadas en el mismo sitio. También asume que la frecuencia y la polarización de las emisiones son la misma, por tanto, los niveles de interferencia pueden ser más altos y pueden no corresponder a una situación real.

# 4.3. Comparación de software

En cuanto a los análisis de interferencia, los cálculos de  $\Delta T/T$  y C/I, el software Visualyse GSO presenta mayor versatilidad y su interfaz gráfica permite analizar las variaciones del margen de C/I en diferentes ubicaciones de las estaciones terrenas tanto en enlace ascendente como en enlace descendente, lo cual facilita determinar las áreas geográficas en donde la interferencia es mayor. La capacidad de este software para realizar análisis de interferencia entre múltiples redes a la vez, optimiza el tiempo que se tiene para dar respuesta a las solicitudes de coordinación.

Cabe resaltar que el manejo de este software es sencillo comparado con el software Sat-Coord. Por otra parte, el software Sat-Coord utiliza diversos parámetros de b´usqueda en las bases de datos permitiendo a los usuarios obtener información precisa y de manera rápida acerca de una red. Dos grandes limitaciones de Sat-Coord son: que no permite realizar los cálculos de  $\Delta T/T$  y que el procedimiento para realizar los an´alisis de interferencias es manual y solo entre dos redes a la vez, además, el hecho de que los datos tengan que ser exportados a una tabla de Microsoft Excel es tedioso y puede dar pie a las equivocaciones de manejo.

 ${\rm La}$  Tabla  ${\bf 4}$  muestra la matriz de comparación entre los software Visualyse GSO y Sat-Coord teniendo en cuenta diferentes parámetros de funcionalidad.

Si bien los dos softwares permitieron concluir las mismas respuestas a las solicitudes de coordinación analizadas, los datos obtenidos variaron, siendo más precisos los obtenidos con el software Visualyse GSO.

El software Sat-Coord no cuenta con la capacidad para atender una solicitud de coordinación que requiera c´alculos m´as precisos o donde los niveles de interferencia varíen en las diferentes áreas de cobertura de los ases.

Tabla 4: Comparación de funcionalidad entre los softwares Visualyse GSO y Sat-Coord

| PARÁMETROS                             | VISUALYSE GSO                                                                                                    | SAT-COORD                                                                                                    |
|----------------------------------------|----------------------------------------------------------------------------------------------------|----------------------------------------------------------------------------------------------------|
| Manejo                                 | Sencillo. Basta con cargar<br>las redes para realizar los<br>procedimientos y calculos<br>de manera automatica.                                                                                                    | Complejo. Se deben copiar y pegar<br>los parametros de las redes en una<br>hoja de calculo de Microsoft Excel<br>de forma manual.                                                                                                    |
| Calculos que<br>se puede<br>realizar   | $\Delta T/T$ , arco de<br>coordinacion, $C/N$ y $C/I$                                                                                                    | $C/N$ y $C/I$                                                                                                    |
| Medio para<br>realizar los<br>calculos | Motor de cálculos propio                                                                                                    | Realiza los cálculos por medio<br>de Microsoft Excel                                                                                                    |
| Análisis entre<br>múltiples redes      | Permite realizar análisis<br>entre múltiples redes de<br>manera automática                                                                                                    | Solo permite el análisis de dos<br>redes a la vez y de manera<br>manual                                                                                                    |
| Interfaz gráfica                       | Posee interfaz gráfica que<br>permite interactuar con la<br>posición de las estaciones<br>terrestres.<br>Permite ver gráficamente<br>la superposición de ban-<br>das de frecuencia entre las<br>redes de manera<br>automática. | No posee interfaz gráfica para<br>visualizar las coberturas de los<br>haces, solo se pueden ver por<br>medio del software GIMS de la UIT.<br>Permite ver gráficamente la<br>superposición de bandas de<br>frecuencia, pero se debe realizar<br>un procedimiento adicional. |

#### Fuente: elaboración propia.

#### 5. Conclusiones

El principal insumo para un proyecto satelital exitoso es el ROE y la forma de acceder a este es mediante la coordinación internacional de frecuencias, lo cual deja claro la relevancia que tiene este proceso. La coordinación internacional de redes satelitales es un proceso complejo y riguroso que debe llevar a cabo toda administración que tengan registros de ROE y proyectos satelitales. Para realizar este tipo de análisis es necesario contar con las herramientas adecuadas que soporten los cálculos de interferencias y demás parámetros establecidos por la UIT, así como el procesamiento de la información publicada en el registro internacional de frecuencias publicado periódicamente.

En este artículo se ha presentado la situación del ROE Colombiano tanto en bandas planificadas como en bandas no planificadas. También se han identificado las ventajas y desventajas de Visualyse GSO y Sat-coord, dos herramientas software referenciadas por la UIT para soportar la coordinación internacional de frecuencias de redes de satélite. Este estudio puede resultar relevante para otras Administraciones que estén evaluando herramientas de coordinación internacional de redes satelitales.

Las herramientas evaluadas solo permiten el análisis de bandas no planificadas. La coordinación en bandas

planificadas tambi´en es una necesidad para las Administraciones.

Los resultados obtenidos han sido de gran utilidad para que la Agencia Nacional del Espectro (ANE) adelante los estudios técnicos y establezca los esquemas de coordinación internacional de frecuencias en redes satelitales en la órbita geoestacionaria.

#### 6. Reconocimientos

La investigación y estudios plasmados en este artículo se llevaron a cabo en la ANE en calidad de pasantía laboral para la realización del trabajo de grado titulado "Análisis de posibles interferencias para la coordinación internacional de redes satelitales", bajo el convenio de la Fundación Universidad Autónoma de Colombia (FUAC) y la ANE.

#### Referencias

- [1] K. Jo, "Satellite Communications Network Design and Analysis". Arlington: Defense Information Systems Agency, 2011.
- [2] R. Neri, "Comunicaciones por Satélite". México: Thomson, 2003.
- [3] J. Pelton, "Satellite Communications". Arlington: George Washington University, 2012.
- [4] W. Tomasi, "Sistemas de Comunicaciones Electrónicas". México: Prenticell Hall, 2003.
- [5] W. Eennard, "Conexión Global: Guía Regulatoria para la Construcción de una Comunidad Global de Información". Washington D.C.: Comisión Federal de Comunicaciones, 2001.
- [6] A. Matas, "Space Services Website SNL and SNS Online". Bangkok: Internacional Telecommunication Union, 2012.
- [7] ETSI TR 102 375, "Satellite Earth Stations and Systems (SES): Guidelines for determining the parts of satellite earth station antenna radiation patterns concerned by the geostationary satellite orbit protection". Sophia Antipolis: European Telecommunications Standards Institute, 2005.
- [8] J. Mahecha, "Análisis de Posibles Interferencias para la Coordinación Internacional de Redes Satelitales". Trabajo de Grado, Bogotá: Fundación Universidad Autónoma de Colombia, 2014.
- [9] Unión Internacional de Telecomunicaciones, "Reglamento de Radiocomunicaciones: Apéndices Vol. 2". Ginebra: UIT, 2012.
- [10] Unión Internacional de Telecomunicaciones, "Reglamento de Radiocomunicaciones: Artículos Vol. 1". Ginebra: UIT, 2012.